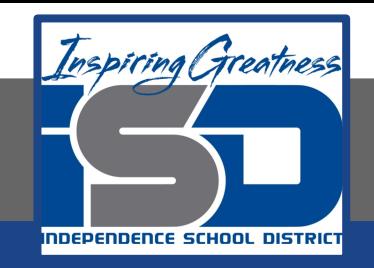

# **Online lessons created for IMPACT**

# **Taking a Trip to New York**

### **Google Earth Project**

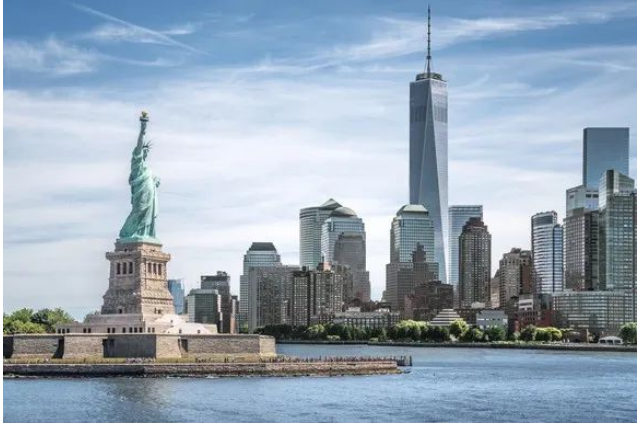

# **The IMPACT Travel Agency**

Hello IMPACT students!

Guess where our next trip is headed! We are going to New York City. You did such a wonderful job planning a trip to Rome, that one of the teachers asked for a family trip guide! She has four people in her family. Two parents and two elementary kids will be going on this trip. I am excited to see what you plan!

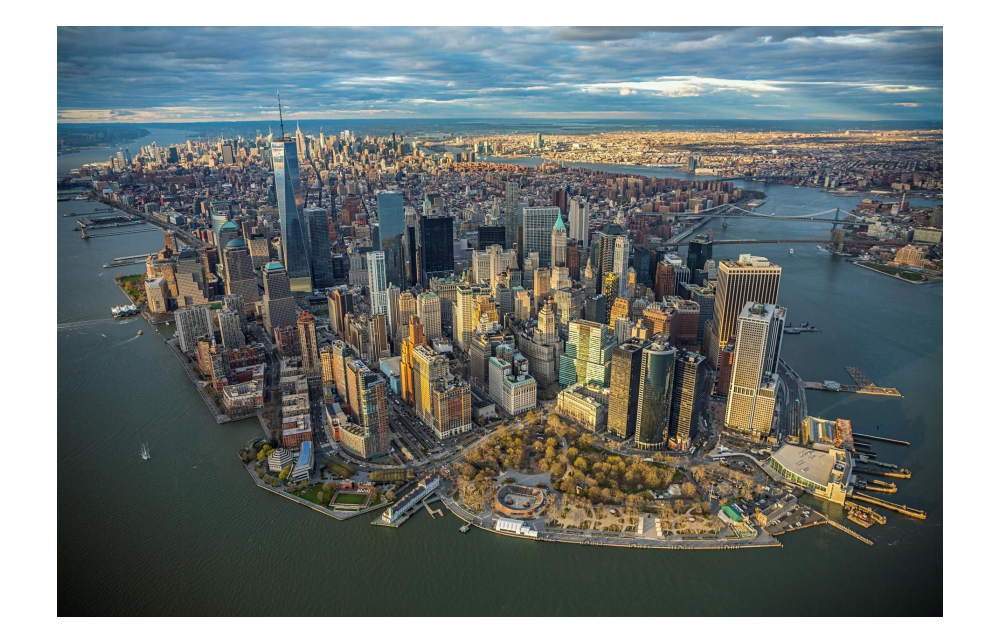

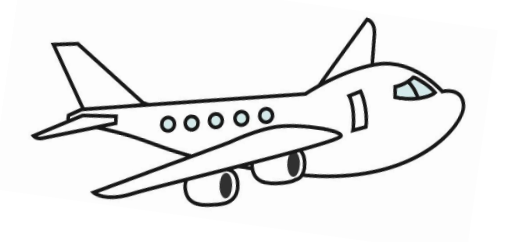

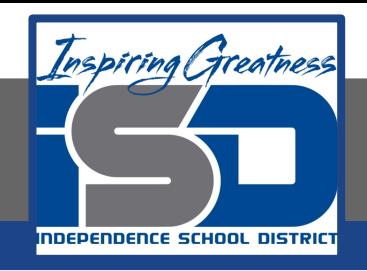

### **Unit: Week Two**

#### **Learning Target:**

- Students will use Google Earth to research and plan a trip to New York.
- Students will compare and contrast hotels, location, cost and amenities.
- Students will plan a route to visit different tourist attractions.
- Students will try to convince teachers to visit the attractions they picked.
- Students will compare flight cost and time.
- This is a review of skills from first semester.

#### **Standards:**

- **R3D6** Read and comprehend informational text independently and proficiently.
- **W1A6** Conduct research to answer a question, drawing on several sources; integrate information using a standard citation system.
- **Key Concepts/5/Theme 2/C** Analyze the relationship between the physical environments and cultural traditions to determine their impact on individuals, groups, and institutions.

#### **Background:**

#### This is a review from our Google Earth Unit from first semester.

- Students will use Google Earth to explore New York using Google Earth.
- Students will research points of interest and explain why teachers should visit there.
- Students will use Hotels.com to compare and contrast hotels.
- Students will compare and contrast possible flights to New York.
- Students will create a budget for their trip to New York.

### **Let's Get Started:**

Watch Videos:

- **[Manhattan with Kids](https://www.youtube.com/watch?v=bBbHS3DkaT4)** (11:06 minutes)
- 2. [Brooklyn Travel Guide](https://www.youtube.com/watch?v=pAjyuRPpR4k) **(10:11 minutes)**

# **More Resources**

#### ● [Top 20 Tourist Attractions in New York](https://www.planetware.com/tourist-attractions-/new-york-city-us-ny-nyc.htm)

This website has great pictures and a long list of places to see. Look over the list and decide which five locations offer the most educations experience. You will want to investigate those places more by doing a Google search on that tourist attraction. This website also has several maps at the bottom of the page along with suggestions for hotels. I was very impressed by this website!

#### **[Tours and Tickets](https://travel.usnews.com/New_York_NY/Things_To_Do/)**

This website has buttons/links to different attraction tickets and tours. This will be an important part of your New York City travel guide for families. You will also need this information for your budget.

- **Day One:**
	- Did you watch both videos on slide #4? Those videos will give you a lot of background information about places to visit in New York. You can also look at the resources listed on the More Resources slide (#5)
	- Now I want you to explore New York City using the online version of Google Earth. You can search out some of the places you saw on the video or from the websites. Today is just a day to get familiar with using Google Earth and looking around New York!

### **Use Google Earth to Explore New York City**

If you are unsure how to use Google Earth online, you can review how to log on by watching our Google Earth [Tutorial.](https://drive.google.com/file/d/1k17omKSulJjMAyv4gbIffHc57LxUGFDO/view?usp=sharing)

Some things to look for:

- Can Liberty Island? What famous landmark is there?
- Which state is north of Long Island?
- Can you find Central Park in Manhattan? It is a green rectangle.
- Can you name three rivers in and around New York?

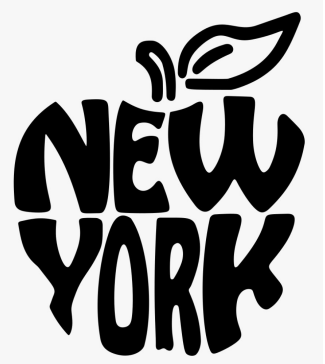

**Day One**

### **Day Two:**

- Now that you have explored New York, you need to convince our family of four which points of interest they should visit! Create a Google Doc with your information! You can [watch a review](https://drive.google.com/file/d/19gVBzTF-BIyU2GFYAE3JHbNXd_huNMzj/view?usp=sharing) from our trip to Rome.
- Be sure to write in complete sentences with capital letters and punctuation.
- You need to have at least **FIVE** places to see, but you can always do more if you want!
- If you want to share it with Mrs. Bonner, she would love to see your work!
- Please do **NOT** copy and paste from the websites!! That is called plagiarism and it is **illegal**!

### **Day Three:**

- It's time to find a hotel! Go to Hotels.com and type in your destination as New York (city), New York (state).
- We will be going for a week in May. You get to pick the dates. Use the same dates for all of the hotels you research. The two children are your age.
- On the left side of the screen it will list neighborhoods. It is a long list of neighborhoods! You need to scroll below that and look at the landmarks. We want to stay near the Central Park, so check the box next to it. Your hotel **cannot be more than two miles** away from the Colosseum.
- Your budget is \$300 a night. You **cannot** go over that price.
- You must list two hotels so the family can pick their favorite one.
- Be sure to list price, amenities and address.
- [Here is a review](https://drive.google.com/file/d/1sUKSMgtD1a3xR_Y_5MQHVhIw_7E2ercU/view?usp=sharing) from our trip to Rome on how to add to your Google doc.

### **Day Four:**

- Today we are going to "book" our flights to travel to New York. Kansas City's airport three letter code is MCI. You can fly into the John F. Kennedy International Airport (JFK) or the LaGuardia Airport (LGA).
- Add your flight information to your Google doc. You can [review the video](https://drive.google.com/file/d/18u0uWAkrGgF6l6IVDiv7zsSeDxBGoZuB/view?usp=sharing) on how to add flights from our Rome unit.
- You will need to take a cab to your hotel since the airport is too far away from your hotel to walk. Remember to include taxi fare at the end of this project when you create a budget!

### **Day Five:**

- It is our last day for this unit! I hope you have enjoyed learning about New York City. Today we are going to add our budget for the trip. [\(See Rome budget video for](https://drive.google.com/file/d/1ybG7A0GxZWMRtcm0bq6dR7FRw9nh07wQ/view?usp=sharing) [review.\)](https://drive.google.com/file/d/1ybG7A0GxZWMRtcm0bq6dR7FRw9nh07wQ/view?usp=sharing)
- If you would like for Mrs. Bonner to see your work, you can share your Google doc with her. She would love to see it!!

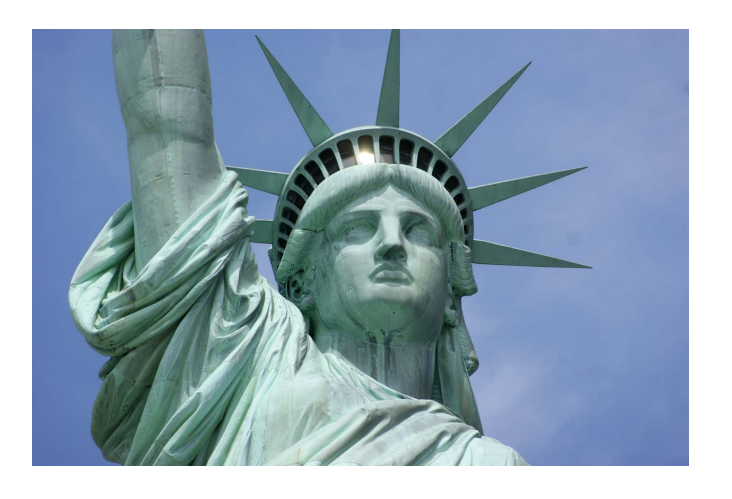

# **Student Reflection:** What did you learn?

- Take a moment to share three things you learned about New York on Seesaw. You can type up a journal entry or record a video. You can share your work with Mrs. Bonner if you would like. She would love to see it! (IMPACT students)
- If you are not an IMPACT student, you can tell an adult three things that you learned about New York.

#### **Challenge Activities:**

- Create a travel website or blog for New York using weebly.com. Your target audience is parents with kids!
- Use Google docs to create a journal with five entries (for each day) about the places you visited while you were in New York. Be sure to add a picture of the place you visited each day!
- Use online Google Earth to create a project. This activity is **advanced** and will require some problem solving as you learn the program! Here is a review **[video](https://drive.google.com/file/d/1qs5JStJlj-rbgT7xTH6wigoJPB37-Xfb/view)** to get you started!
- You can share your work with Mrs. Bonner if you would like. She would love to see it! (IMPACT students)